## **Instructions for Online/Video Presentation**

Use Zoom to make online/video presentation for your paper. Please download and install **Zoom** on your PC. And follow the instructions below:

1) Sign in Zoom. Sign up first if you don't have an account.

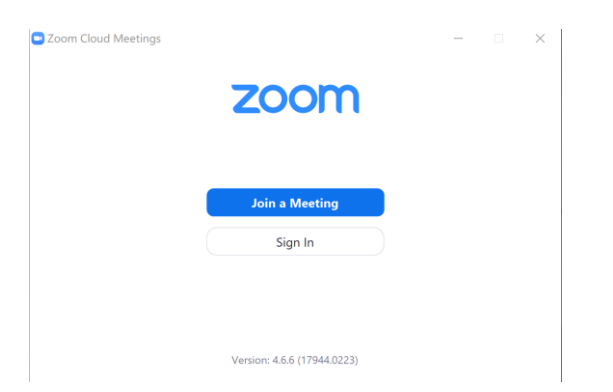

2) Get the link or meeting ID from the conference secretary and join the meeting at least 10 minutes before the scheduled time of your presentation to make sure everything runs smoothly and get ready.

## **Join Meeting**

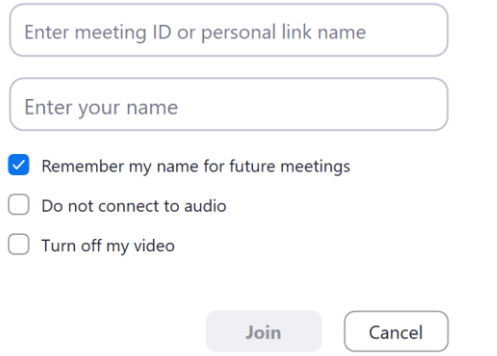

 You can also add the conference secretary to your contacts and meet her with video directly before your presentation so she can connect you to the meeting.

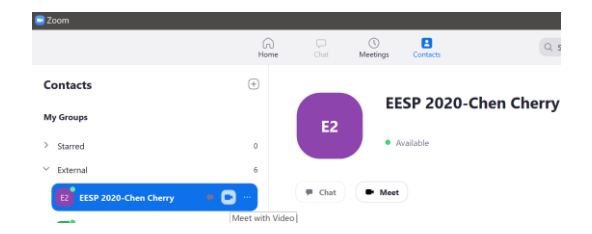

3) Share your Screen when you're making your presentation using Powerpoint/PDF.

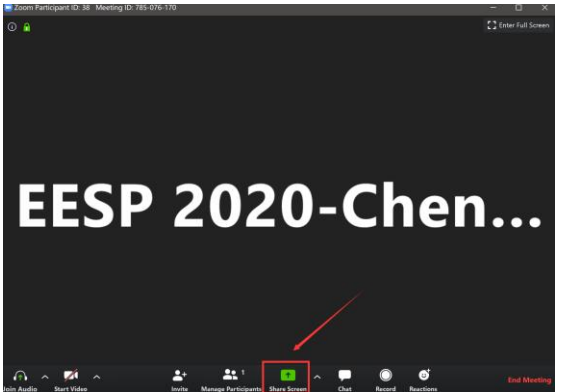

4) If you're not available to make online presentation, you may also record your presentation and send us a video. You don't need a meeting ID to make your own video.

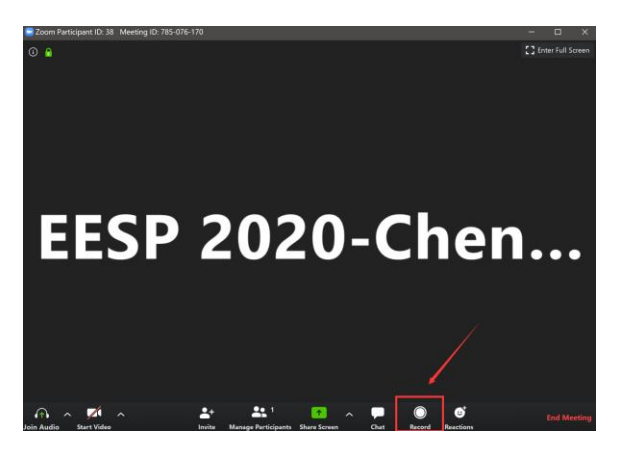

5) The video will automatically be saved as .mp4 file after you stopped recording. Please send the .mp4 file to the conference secretary after you're done.

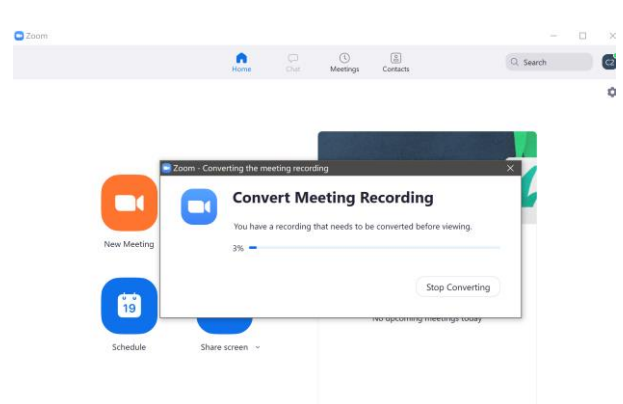

## **Helpful Tips:**

1. Change your language on Zoom

[https://support.zoom.us/hc/en-us/articles/209982306-](https://support.zoom.us/hc/en-us/articles/209982306-Change-your-language-on-Zoom) [Change-your-language-on-Zoom](https://support.zoom.us/hc/en-us/articles/209982306-Change-your-language-on-Zoom)

2. Frequently Asked questions:

[https://support.zoom.us/hc/en-us/articles/206175806-](https://support.zoom.us/hc/en-us/articles/206175806-Frequently-Asked-Questions#h_bd83fa44-e32f-47b6-8fd6-0e2d1eb6077b) [Frequently-Asked-Questions#h\\_bd83fa44-e32f-47b6-](https://support.zoom.us/hc/en-us/articles/206175806-Frequently-Asked-Questions#h_bd83fa44-e32f-47b6-8fd6-0e2d1eb6077b) [8fd6-0e2d1eb6077b](https://support.zoom.us/hc/en-us/articles/206175806-Frequently-Asked-Questions#h_bd83fa44-e32f-47b6-8fd6-0e2d1eb6077b)